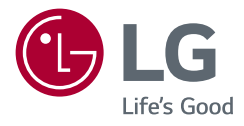

# Руководство пользователя LG UltraGear<sup>™</sup> **Gaming Monitor**

**(LED-МОНИТОР \*)**

\* LED-мониторы LG — это ЖК-мониторы со светодиодной подсветкой.

Перед началом эксплуатации устройства внимательно прочтите руководство и сохраните его для будущего использования.

27GP850 27GP83B

32GP83B <www.lg.com> Авторское право LG Electronics Inc., 2021 Все права защищены.

# **СОДЕРЖАНИЕ**

ЛИЦЕНЗИЯ ....................................................2

[УВЕДОМЛЕНИЕ О ПРОГРАММНОМ](#page-2-0)  [ОБЕСПЕЧЕНИИ С ОТКРЫТЫМ ИСХОДНЫМ](#page-2-0)  [КОДОМ..........................................................3](#page-2-0)

[СБОРКА И ПОДГОТОВКА К РАБОТЕ...............3](#page-2-0)

[ЭКСПЛУАТАЦИЯ МОНИТОРА.......................13](#page-12-0)

[ПОЛЬЗОВАТЕЛЬСКИЕ НАСТРОЙКИ............16](#page-15-0)

[ПОИСК И УСТРАНЕНИЕ](#page-21-0)  НЕИСПРАВНОСТЕЙ [.....................................22](#page-21-0)

[ТЕХНИЧЕСКИЕ ХАРАКТЕРИСТИКИ](#page-24-0)  [УСТРОЙСТВА...............................................25](#page-24-0)

# **ЛИЦЕНЗИЯ**

Предоставляемые лицензии различаются в зависимости от модели. Посетите *<www.lg.com>* для получения дополнительной информации по лицензиям.

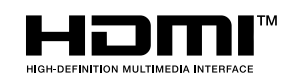

Термины HDMI и HDMI High-Definition Multimedia Interface и Логотип HDMI являются товарными знаками или зарегистрированными товарными знаками HDMI Licensing Administrator, Inc. в Соединенных Штатах и других странах.

**Только 27GP850**

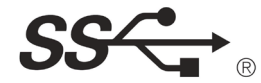

The SuperSpeed USB Trident logo is a registered trademark of USB Implementers Forum, Inc.

# <span id="page-2-0"></span>**УВЕДОМЛЕНИЕ О ПРОГРАММНОМ ОБЕСПЕЧЕНИИ С ОТКРЫТЫМ ИСХОДНЫМ КОДОМ**

Для получения исходного кода по условиям лицензий GPL, LGPL, MPL и других лицензий с открытым исходным кодом, который содержится в данном продукте, посетите веб-сайт: *[http://opensource.lge.](http://opensource.lge.com) [com](http://opensource.lge.com).* Кроме исходного кода, для загрузки доступны все соответствующие условия лицензии, отказ от гарантий и уведомления об авторских правах. Компания LG Electronics также может предоставить открытый исходный код на компакт-диске за плату, покрывающую связанные с этим расходы (стоимость носителя, пересылки и обработки), по запросу, который следует отправить по адресу электронной почты *opensource@lge.com*.Это предложение действительно в течение трех лет с момента последней поставки нами данного продукта. Это предложение актуально для любого получателя данной информации.

# **СБОРКА И ПОДГОТОВКА К РАБОТЕ**

### $\triangle$  **ВНИМАНИЕ!**

- Для обеспечения безопасности и оптимальных эксплуатационных качеств устройства, используйте только фирменные детали.
- Гарантия на устройство не распространяется на повреждения или травмы, вызванные использованием компонентов, не одобренных производителем.
- Рекомендуется использовать компоненты, входящие в комплект устройства.
- Изображения в данном Руководстве представляют общие действия и могут отличаться от фактического изделия.
- Не наносите посторонние вещества (масла, смазочные вещества и т. п.) на поверхность винта при сборке устройства. (Это может привести к повреждению устройства).
- Не прикладывайте чрезмерного усилия при затягивании винтов, это может привести к повреждению монитора. Гарантия не распространяется на такие повреждения.
- Не переносите монитор в перевернутом положении, удерживая его только за основание подставки. Это может вызвать падение монитора с подставки и привести к травме.
- Перед поднятием или перемещением монитора не касайтесь его экрана. Давление на экран монитора может вызвать его повреждение.
- В отличие от общего метода покрытия формы волны в наружной части применяются для добавления мерцающего материала в сырье. При этом отсутствуют отслоения, обладает высокой прочностью. Пользуйтесь изделием уверенно. При его использовании не возникает никаких проблем.

### **• ПРИМЕЧАНИЕ**

**PYCCKNIN** 

- Внешний вид реальных компонентов может отличаться от изображения выше.
- Любые характеристики и информация об устройстве могут быть изменены без предварительного уведомления в целях улучшения его работы.
- Для покупки дополнительных принадлежностей обратитесь в магазин электроники, интернетмагазин или к продавцу, у которого Вы приобрели устройство.
- Кабель питания, входящий в комплект поставки, может отличаться в зависимости от региона.

## **Поддерживаемые драйверы и программное обеспечение**

можно загрузить и установить последнюю версию с веб-сайта LG Electronics (*<www.lg.com>*).

*-* Драйвер монитора /

## **Описание продукта и функций кнопок**

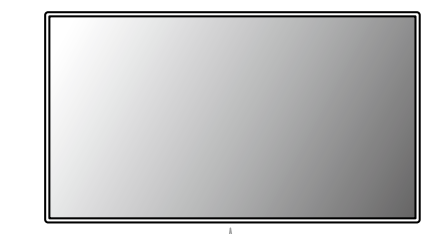

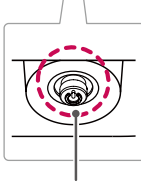

**Кнопка-джойстик**

# **PYCCKNIN** тусский картан (1995)<br>5<br>5

### **Использование кнопки-джойстика**

Вы можете легко управлять функциями монитора, нажимая кнопку-джойстик или перемещая ее пальцем влево/вправо/вверх/вниз.

### **Основные функции**

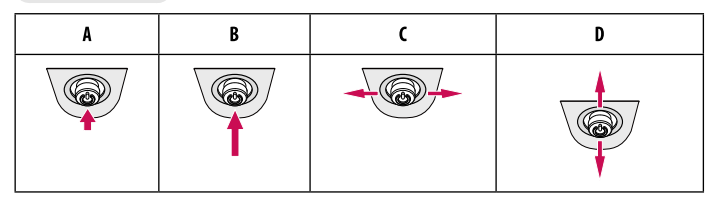

(Питание вкл.): Однократно нажмите кнопку-джойстик пальцем, чтобы включить монитор.

- (Питание выкл.): Однократно нажмите и удерживайте кнопку-джойстик пальцем, чтобы выключить монитор.
- (Управление громкостью): Вы можете управлять громкостью, перемещая кнопку-джойстик влево/ вправо.
- (Регулировка яркости экрана): Можно регулировать яркость экрана, перемещая кнопку-джойстик вверх/вниз.

## **Перемещение и поднятие монитора**

Перед перемещением или поднятием монитора соблюдайте следующие инструкции во избежание повреждения и для обеспечения безопасной транспортировки независимо от типа и размера монитора.

- Монитор рекомендуется перемещать в оригинальной коробке или упаковочном материале.
- Перед перемещением или поднятием монитора отключите кабель питания и все остальные кабели.
- Крепко удерживайте нижнюю и боковую части монитора. Не касайтесь самой панели.
- При удерживании монитора экран должен быть направлен в противоположную от вас сторону во избежание появления царапин.
- При транспортировке не подвергайте монитор толчкам или избыточной вибрации.
- При перемещении монитора держите его вертикально, не ставьте его на бок и не наклоняйте влево или вправо.

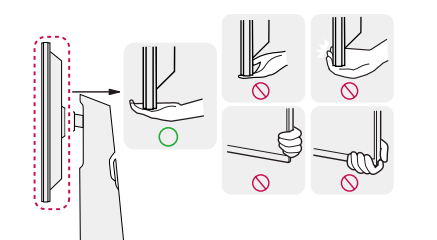

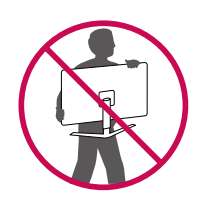

### $\triangle$ **ВНИМАНИЕ!**

- Старайтесь не прикасаться к экрану монитора.
- *-* Это может привести к повреждению всего экрана или отдельных пикселов, отвечающих за формирование изображения.
- При использовании монитора без подставки, кнопка-джойстик может стать причиной неустойчивости монитора, что может привести к его наклону и падению, а так же повреждению устройства и нанесению Вам травм. Кроме того, это может стать причиной некорректной работы кнопки-джойстика.

### **Размещение на столе**

• Поднимите монитор и поместите его на стол в вертикальном положении. Расстояние от монитора до стены должно составлять не менее 100 мм для обеспечения достаточной вентиляции.

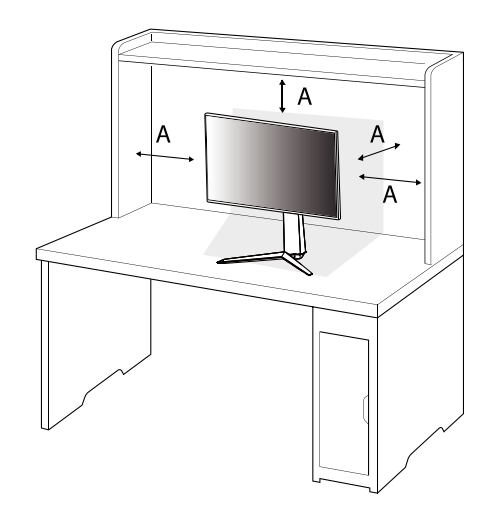

: 100 мм

### $\triangle$ **ВНИМАНИЕ!**

- Прежде чем передвигать или устанавливать монитор, отсоедините кабель питания. Существует риск поражения электрическим током.
- Убедитесь в том, что используется кабель питания из комплекта поставки и что он подключен к заземленной розетке.
- Если требуется дополнительный кабель питания, свяжитесь с местным дилером или обратитесь в ближайший магазин.

### **Регулировка высоты подставки**

- *1* Расположите, установленный на подставку, монитор вертикально.
- *2* Крепко возьмитесь за монитор обеими руками и отрегулируйте его высоту.

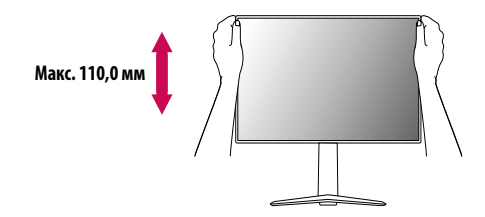

### **А ПРЕДУПРЕЖДЕНИЕ!**

• При регулировке высоты экрана не беритесь рукой за ножку подставки во избежание травмирования пальцев.

### **Регулировка угла наклона монитора**

- *1* Расположите, установленный на подставку, монитор вертикально.
- *2* Отрегулируйте угол наклона монитора.

Для удобства работы угол наклона регулируется вперед-назад в пределах от -5 ° до 15 °.

### **ДА ПРЕДУПРЕЖДЕНИЕ!**

- Во избежание повреждения пальцев при выполнении регулировки экрана не держите нижнюю часть монитора, как показано на рисунке ниже.
- Будьте осторожны, не касайтесь экрана и не нажимайте на него при регулировке угла наклона.

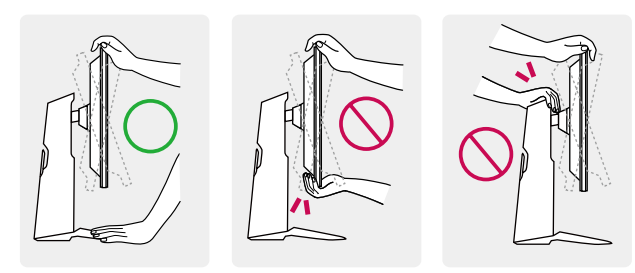

### **Функция поворота**

Функция поворота экрана позволяет поворачивать монитор по часовой стрелке на 90 °.

### **А ПРЕДУПРЕЖДЕНИЕ!**

- При использовании функции поворота монитора следует поворачивать его плавно и не прилагая чрезмерных усилий.
- *-* Монитор может соприкоснуться с подставкой и поцарапать основание.
- *-* Соблюдайте осторожность, чтобы не допустить защемления пальцев между монитором и подставкой и получения травм.

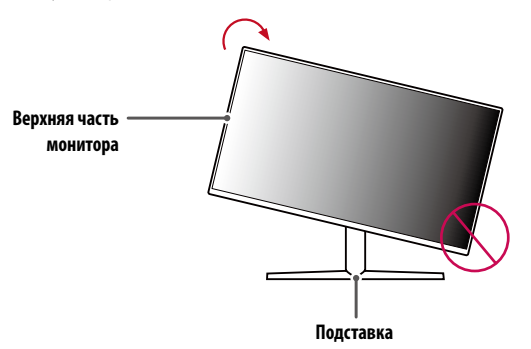

**РУССКИЙ**

### Поднимите монитор на максимальную высоту.

- 
- Настройте угол обзора монитора по направлению стрелки, как показано на рисунке.
	-

Поверните монитор по часовой стрелке, как показано на рисунке.

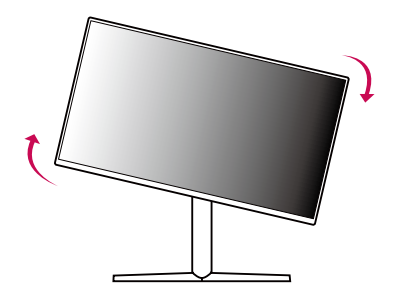

Завершите установку, повернув монитор на 90 °, как показано на рисунке.

![](_page_8_Picture_7.jpeg)

### **• ПРИМЕЧАНИЕ**

- Функция автоматического поворота дисплея не поддерживается устройством.
- Экран можно легко повернуть, используя быструю клавишу поворота экрана, предусмотренную в операционной системе Windows. Обратите внимание, что в некоторых версиях Windows и в некоторых драйверах графической карты могут использоваться разные настройки клавиши поворота экрана, или эта клавиша может не поддерживаться.

### **Использование замка Kensington**

Дополнительную информацию об установке и использовании замка см. в инструкции к замку или на сайте *<http://www.kensington.com>*.

Присоедините монитор к столу, используя трос замка Kensington.

![](_page_9_Picture_6.jpeg)

### **• ПРИМЕЧАНИЕ**

• Замок Kensington приобретается отдельно. Его можно приобрести в большинстве магазинов электроники.

# **PYCCKNIN** РУССКИЙ ГРАДИЦА С СРОЕНИЙ С СРОЕНИЙ С СРОЕНИЙ С СРОЕНИЙ С СРОЕНИЙ С СРОЕНИЙ С СРОЕНИЙ С СРОЕНИЙ С СРОЕНИЙ С СРО<br>П

### **Крепление на стене**

Этот монитор соответствует требованиям к использованию кронштейна для настенного крепления или иного соответствующего устройства.

Установите монитор на расстоянии не менее 100 мм от стены и других объектов по бокам монитора, для обеспечения достаточной вентиляции. Подробные инструкции по установке можно получить в местном магазине. Также можно обратиться к Руководству пользователя за информацией об установке наклонного кронштейна для настенного крепления.

![](_page_10_Figure_4.jpeg)

: 100 мм

### **Установка кронштейна для настенного крепления**

Чтобы установить монитор на стену, прикрепите кронштейн для настенного крепления (дополнительная деталь) к задней части монитора.

При установке монитора с помощью кронштейна для настенного крепления, надежно закрепите кронштейн, чтобы предотвратить падение монитора.

- *-* Настенное крепление (мм): 100 x 100
- *-* Стандартный винт: M4 x L10
- *-* Количество винтов: 4
- *-* Кронштейн для настенного крепления (дополнительная деталь): LSW149

### **• ПРИМЕЧАНИЕ**

- Используйте винты, соответствующие стандарту VESA.
- Комплект кронштейна для настенного крепления снабжается инструкцией по монтажу и необходимыми комплектующими.
- Настенный кронштейн является дополнительным оборудованием. Дополнительные аксессуары можно приобрести у местного дилера.
- Длина винтов, входящих в комплекты кронштейнов, может отличаться. Если длина используемых винтов превышает стандартную, они могут повредить внутреннюю часть устройства.
- Дополнительная информация приведена в инструкции по установке кронштейна.
- Не применяйте избыточную силу, прикрепляя кронштейн для настенного крепления, поскольку это может повредить экран монитора.
- Перед установкой монитора на стене отсоедините подставку, выполнив действия по ее присоединению в обратном порядке.

### $\triangle$ **ВНИМАНИЕ!**

- Прежде чем передвигать или устанавливать монитор, во избежание удара током, отсоедините провод питания.
- Установка монитора на потолке или наклонной стене может привести к его падению и причинению Вам травм. Следует использовать одобренный LG кронштейн для настенного крепления и обратиться к местному поставщику или квалифицированному специалисту.
- Во избежание травм данное устройство должно быть надежно закреплено на стене в соответствии с инструкциями по установке.
- Не прикладывайте чрезмерного усилия при затягивании винтов, это может привести к повреждению монитора. Гарантия не распространяется на такие повреждения.
- Используйте настенный кронштейн и винты, отвечающие стандарту VESA. Гарантия не распространяется на повреждения вследствие неправильного использования или применения несоответствующих компонентов.
- Не используйте винты для настенного крепления длиной более 8 мм.

![](_page_11_Figure_7.jpeg)

: Кронштейн для настенного крепления : Задняя панель монитора : Стандартный винт : Макс. 8 мм

# **PYCCKNIN** РУССКИЙ ГРАДИЦА С СРОЕНИЙ С СРОЕНИЙ С СРОЕНИЙ С СРОЕНИЙ С СРОЕНИЙ С СРОЕНИЙ С СРОЕНИЙ С СРОЕНИЙ С СРОЕНИЙ С СРО<br>П

# <span id="page-12-0"></span>**ЭКСПЛУАТАЦИЯ МОНИТОРА**

• Реальное устройство может отличаться от изображений в этом Руководстве. Нажмите кнопку-джойстик, перейдите в меню [Настройки] **>** [Вход], а затем выберите вариант входа.

### $\triangle$ **BHИМАНИЕ!**

- При использовании обычных кабелей, не сертифицированных компанией LG Electronics, изображения на экране могут не отображаться, или на изображениях могут появляться шумы.
- Не допускайте длительного нажатия на экран. Это может привести к искажению изображения.
- Не выводите на экран неподвижное изображение в течение длительного времени. Это может привести к эффекту остаточного изображения. Если возможно, используйте экранную заставку ПК.
- Включайте монитор в заземленную (трехконтактную) электрическую розетку.
- При включении монитора в помещении с низкой температурой изображение может мерцать. Это нормальное явление.
- На экране могут появляться красные, зеленые и синие точки. Это нормальное явление.

# **Подключение к ПК**

- Этот монитор поддерживает функцию Plug and Play\*.
- $*$  Plug and Play: позволяет подключать к компьютеру устройство без выполнения каких-либо настроек или установки драйверов.

### **Подключение HDMI**

Передает цифровые видео и аудио сигналы с компьютера на монитор.

### $\triangle$ **ВНИМАНИЕ!**

- Использование кабеля DVI-HDMI / DP (DisplayPort)-HDMI может привести к возникновению проблем совместимости.
- Используйте сертифицированный кабель с логотипом HDMI. При использовании несертифицированного кабеля HDMI экран может отображаться неправильно, или может возникнуть ошибка подключения.
- Рекомендуемые типы кабелей HDMI:
- *-* Высокоскоростной кабель HDMI®/™
- *-* Высокоскоростной кабель HDMI®/™ с Ethernet.

### **Подключение DisplayPort**

Передает цифровые видео и аудио сигналы с компьютера на монитор.

### **• ПРИМЕЧАНИЕ**

- Аудио- или видеовыход могут отсутствовать в зависимости от версии DP (DisplayPort) компьютера.
- Убедитесь в использовании кабеля DisplayPort, прилагаемого к устройству. В противном случае это может привести к неисправности устройства.
- Если компьютер оснащен графической картой с выходным разъемом Mini DisplayPort, следует использовать переходной кабель с Mini DP на DP (с Mini DisplayPort на DisplayPort) или переходной соединитель, поддерживающий DisplayPort 1.4. (Продается отдельно)

## **Подключение AV-устройств**

### **Подключение HDMI**

HDMI передает цифровые видео- и аудиосигналы от Вашего AV-устройства на монитор.

### **• ПРИМЕЧАНИЕ**

- Использование кабеля DVI-HDMI / DP (DisplayPort)-HDMI может привести к возникновению проблем совместимости.
- Используйте сертифицированный кабель с логотипом HDMI. При использовании несертифицированного кабеля HDMI экран может отображаться неправильно, или может возникнуть ошибка подключения.
- Рекомендуемые типы кабелей HDMI:
	- *-* Высокоскоростной кабель HDMI®/™
- *-* Высокоскоростной кабель HDMI®/™ с Ethernet.

# **Подключение периферийных устройств**

### **Подключение USB-устройства Только 27GP850**

Порт USB-устройства выполняет функцию концентратора USB. Для использования порта USB 3.0 подключите кабель USB 3.0 типа A-B устройства к компьютеру. Управление периферийными устройствами, подключенными к порту USB IN, может осуществляться с компьютера.

### **• ПРИМЕЧАНИЕ**

- Перед подключением к устройству и его использованием рекомендуется установить все обновления ОС Windows, чтобы обеспечить актуальность ее состояния.
- Периферийные устройства приобретаются отдельно.
- К порту USB можно подключить USB-устройство, клавиатуру или мышь.

### $\triangle$ **BHИМАНИЕ!**

- Меры предосторожности при использовании USB-устройства.
	- *-* USB-устройство с установленной программой автоматического распознавания или использующее собственный драйвер может быть не распознано.
	- *-* Некоторые USB-устройства могут не поддерживаться или работать со сбоями;
	- *-* Рекомендуется использовать USB-концентратор или жесткий диск, для которого предусмотрена подача питания. (При недостаточной мощности питания USB-устройство может быть не обнаружено.)

### **Подключение наушников**

Подключите периферийные устройства к монитору через гнездо для наушников.

### **• ПРИМЕЧАНИЕ**

- Периферийные устройства приобретаются отдельно.
- В зависимости от параметров воспроизведения звука на компьютере и внешних устройств функции наушников и динамиков могут быть ограничены.
- Если вы используете наушники с Г-образным штекером, это может вызвать проблемы при подключении другого внешнего устройства к монитору. Поэтому мы рекомендуем использовать наушники с прямым штекером.

![](_page_14_Picture_6.jpeg)

![](_page_14_Picture_7.jpeg)

Г-образный штекер Прямой штекер

(Рекомендуется)

# **Обновление программного обеспечения через USB**

### **Только 27GP83B/32GP83B**

![](_page_14_Figure_12.jpeg)

- *2* Когда экран монитора работает нормально, вставьте устройства хранения USB, содержащий программное обеспечение для обновления, в порт USB ( ).
- *3* Когда появится сообщение об обновлении программного обеспечения, нажмите кнопку ОК, чтобы начать обновление.
- *4* Ваш монитор автоматически выключится и снова включится после завершения обновления программного обеспечения.

### **• ПРИМЕЧАНИЕ**

- USB-порт можно использовать только для обновления программного обеспечения.
- Используйте только те устройства хранения USB которые отформатированы в файловой системе FAT, FAT32 или NTFS, предоставляемой Windows.
- Устройства хранения USB со встроенной программой автоматического распознавания или собственным драйвером могут не работать.
- Некоторые устройства хранения данных USB могут не работать или работать неправильно.
- Не выключайте монитор и не извлекайте устройство хранения данных во время процесса обновления.
- Файл обновления должен быть расположен в папке LG\_MNT в корневом каталоге USB-накопителя.
- Вы можете скачать файл обновления с веб-сайта LGE.(Это доступно только на некоторых моделях.)

 Для получения подробного руководства, пожалуйста, обратитесь к веб-сайту LGE, прилагаемому к файлу обновления.

# <span id="page-15-0"></span>**ПОЛЬЗОВАТЕЛЬСКИЕ НАСТРОЙКИ**

### **• ПРИМЕЧАНИЕ**

• Экранное меню Вашего монитора может незначительно отличаться от изображенного в данном Руководстве.

### **Вызов меню основного экрана**

![](_page_15_Picture_4.jpeg)

- *1* Нажмите кнопку-джойстик в нижней части монитора.
- *2* Перемещайте кнопку-джойстик вниз-вверх и влево-вправо, чтобы установить параметры.
- *3* Нажмите кнопку-джойстик еще раз, чтобы выйти из главного меню.

**Кнопка-джойстик**

![](_page_15_Picture_107.jpeg)

**Функции главного меню**

![](_page_15_Picture_108.jpeg)

### **Настройки меню**

- *1* Для отображения экранного меню нажмите кнопку-джойстик, расположенную в нижней части монитора, и перейдите в меню [Настройки].
- *2* Перемещайте кнопку-джойстик вниз-вверх и влево-вправо, чтобы установить параметры.
- *3* Чтобы вернуться в верхнее меню или настроить другие пункты меню, переместите кнопкуджойстик в положение  $\blacktriangleleft$ или нажмите ( $\binom{0}{2}$ ).
- 4 Если вы хотите выйти из экранного меню, переместите кнопку-джойстик в положение **<** и удерживайте до выхода.

![](_page_16_Picture_5.jpeg)

![](_page_16_Picture_6.jpeg)

![](_page_16_Picture_7.jpeg)

![](_page_16_Picture_8.jpeg)

![](_page_16_Picture_9.jpeg)

![](_page_16_Picture_10.jpeg)

[Режим Игры] [Настройки Игры] [Регулировка

картинки] [Вход] [Основные]

### **[Режим Игры]**

### **[Настройки] > [Режим Игры]**

### **[Режим Игры] для сигнала SDR (не HDR)**

- [Игрок 1]/[Игрок 2]: Режимы изображения [Игрок 1] и [Игрок 2] позволяют сохранить два набора пользовательских настроек отображения, включая игровые установочные параметры.
- [FPS]: Этот режим оптимизирован для игр FPS. Подходит для игр FPS с очень темным изображением.
- [RTS]: Данный режим оптимизирован для игр RTS.
- [Яркий]: Оптимизация экрана для ярких цветов.
- [Режим чтения]: Оптимизация настроек экрана для просмотра документов. Вы можете увеличить яркость экрана в экранном меню.
- [HDR Эффект]: Оптимизация изображения для расширенного динамического диапазона.
- [sRGB]: Стандартное цветовое пространство RGB для монитора и принтера.

### **[Режим Игры] для сигнала HDR**

- [Игрок 1]/[Игрок 2]: Режимы изображения [Игрок 1] и [Игрок 2] позволяют сохранить два набора пользовательских настроек отображения, включая игровые установочные параметры.
- [FPS]: Этот режим оптимизирован для игр FPS. Подходит для игр FPS с очень темным изображением.
- [RTS]: Данный режим оптимизирован для игр RTS.
- [Яркий]: Оптимизация экрана для ярких цветов.

### **• ПРИМЕЧАНИЕ**

- В зависимости от настроек ОС Windows 10 содержимое HDR может отображаться некорректно. Проверьте, включена ли функция HDR в ОС Windows.
- В зависимости от производительности видеокарты при включенной функции HDR может ухудшаться качество текста или изображения.
- В зависимости от производительности видеокарты при включенной функции HDR может мерцать или потрескивать экран при изменении входа монитора или включении/выключении питания.
- Чтобы узнать, поддерживают ли графическая карта и игра HDR, посетите сайты соответствующих производителей.

### **[Настройки Игры]**

### **[Настройки] > [Настройки Игры]**

- **[Motion Blur Reduction]** Только 27GP850
	- *-* [Вкл]: Этот режим позволяет свести к минимуму размытость в динамичных видео. Эта функция доступна для следующей частоты вертикальной развертки.
	- **Ů** 120 Гц/ 144 Гц: HDMI
	- **Ů** 120 Гц/ 144 Гц/ 165 Гц: DisplayPort
	- *-* [Выкл]: Отключение режима [Motion Blur Reduction].
- [Overclock] Только 27GP850
	- *-* [Вкл]: Установите более высокую частоту оверклокинга, чем указано в спецификациях панели.
	- *-* [Выкл]: Отключение функции оверклокинга.
- [Adaptive-Sync] / [FreeSync Premium]: Обеспечивает плавную и естественную передачу изображения во время игры. Обратите внимание, что в некоторых играх периодически может мерцать экран.
	- *-* [Расширенный]: В этом режиме для функции [Adaptive-Sync] / [FreeSync Premium] доступен более широкий частотный диапазон, чем в стандартном режиме. Во время игр может мерцать экран.
	- *-* [Стандартный]: В этом режиме для функции Adaptive-Sync / FreeSync Premium доступен основной частотный диапазон.
	- *-* [Выкл]: Функция Adaptive-Sync / FreeSync Premium Pro отключена.
	- **Ů** Поддерживаемый интерфейс: DisplayPort (Adaptive-Sync), HDMI (FreeSync Premium).
	- **Ů** Поддерживаемая графическая карта: Требуется графическая карта с поддержкой NVIDIA G-SYNC или AMD FreeSync.
	- **Ů** Поддерживаемая версия: Убедитесь, что драйвер графической карты обновлен до последней версии.
	- **Ů** Чтобы получить дополнительную информацию и узнать о требованиях, посетите сайт NVIDIA (*<www.nvidia.com>*) и сайт AMD (*<www.amd.com>*).
- [Стабилизатор черного]: Управляйте контрастом черного цвета для лучшего качества темных сцен. Это позволяет легко различать объекты на экранах игр с темным изображением.
- [Время отклика]: Настройка времени отклика для отображения изображений с учетом скорости обновления экрана.

Для работы в обычных условиях рекомендуется использовать значение [Быстро].

Для воспроизведения динамичного изображения рекомендуется установить значение [Быстрее]. Если выбрать значение [Быстрее], может возникать эффект залипания изображения.

- *-* [Быстрее]: Установка для времени отклика значения [Быстрее].
- *-* [Быстро]: Установка для времени отклика значения [Быстро].
- *-* [Нормально]: Установка для времени отклика значения [Нормально].
- *-* [Выкл]: Отключение функции.
- [Crosshair]: Функция Crosshair обеспечивает отображение прицельной метки в центре экрана для игр в жанре шутеров от первого лица (FPS).

Пользователи могут выбрать один из четырех параметров функции Crosshair, который лучше всего подойдет для их игровой среды.

- **[Счётчик FPS]** 
	- *-* [Вкл]: Индикатор появится в верхнем левом углу экрана. Он будет отображать фактическую кадровую частоту на входе.
	- *-* [Выкл]: Функция «Счётчик FPS» не используется.
- [Сброс игры]: Восстановление для игры настроек по умолчанию.

**PYCCKWV** 

# PYCCKNN РУССКИЙ ГРАДИЦА С СРОЕНИЙ С СРОЕНИЙ С СРОЕНИЙ С СРОЕНИЙ С СРОЕНИЙ С СРОЕНИЙ С СРОЕНИЙ С СРОЕНИЙ С СРОЕНИЙ С СР<br>По

### **• ПРИМЕЧАНИЕ**

- [Motion Blur Reduction] Только 27GP850
- *-* Для уменьшения размытости изображения яркость снижается за счет управления подсветкой.
- *-* Функции [Motion Blur Reduction] и FreeSync нельзя использовать одновременно.
- *-* Эта функция игры оптимизированным.
- *-* Рекомендуется выключить, когда вы не используете функцию игровой.
- *-* При работе функции [Motion Blur Reduction] может появляться мерцание.
- [Overclock] Только 27GP850
- *-* После перезагрузки монитора следует изменить настройку максимальной частоты обновления в панели управления GPU.
- *-* Если изображение на экране отображается некорректно, следует выключить функцию [Overclock].
- *-* Данная функция доступна для использования только при подключении через DisplayPort.
- *-* Возможности и характеристики функции Overclock могут различаться в зависимости от используемой графической карты или игрового контента.
- *-* Мы не гарантируем работоспособность функции и не несем ответственности за любые побочные эффекты, которые могут появиться в результате ее активации.
- [Счётчик FPS]
	- *-* Функции [Счётчик FPS] и [Crosshair] нельзя использовать одновременно.

### **[Регулировка картинки]**

### **[Настройки] > [Регулировка картинки]**

- [Яркость]: Регулировка яркости экрана.
- [Контрастность]: Настройка контрастности экрана.
- [Четкость]: Настройка четкости изображения.
- [Гамма]

- *-* [Режим 1], [Режим 2], [Режим 3]: Чем выше значение гаммы, тем темнее изображение. Соответственно, чем ниже значение гаммы, тем светлее изображение.
- *-* [Режим 4]: Если настройка параметров гаммы не требуется, выберите [Режим 4].
- [Tемп. цвета]: Выбор цветовой температуры.
- *-* [Пользовательский]: Пользователь может настроить параметры красного, зеленого и синего цвета.
- *-* [Теплый]: Насыщение изображения красным цветом.
- *-* [Средний]: Настройка цвета изображения между красным и синим оттенками.
- *-* [Холодный]: Насыщение изображения синим цветом.
- *-* [Инструкция]: Пользовательская настройка цветовой температуры.
- [R/G/B]: Изображение можно настраивать отдельно по цветам красный, зеленый и синий.
- [Шесть цветов]: Настройка цветовой палитры и насыщенности шести цветов (красный, зеленый, синий, голубой, пурпурный, желтый) в соответствии с предпочтениями пользователя и сохранение заданных параметров.
	- *-* Оттенок: Настройка оттенка цветов.
- *-* Насыщенность: Настройка насыщенности экранных цветов. Чем меньше значение, тем менее насыщенными и яркими получаются цвета. Чем выше значение, тем более насыщенными и темными получаются цвета.
- [Уровень черного]: Настройка уровня сдвига (только для HDMI).
	- Сдвиг: при наличии опорного видеосигнала это самый темный цвет, отображаемый на мониторе.
	- *-* [Высокий]: Сохранение текущего коэффициента контрастности экрана.
	- *-* [Низкий]: Снижение уровней черного и повышение уровней белого от текущего уровня контрастности экрана.
- [Переменная подсветка] Только 27GP850

Обеспечивает глобальные эффекты затемнения в зависимости от игрового или видеоконтента.

- *-* [Выкл]: Отключает функцию переменной подсветки.
- *-* [Нормально]: Предпочтительно для воспроизведения видеоконтента или поисковых операций в интернете.
- *-* [Быстро]: Предпочтительно для тех, кто имеет опыт игры на консоли.
- *-* [Быстрее]: Предпочтительно для тех, кто имеет опыт игры на ПК.
- [DFC]
- *-* [Вкл]: Автоматическая настройка яркости в соответствии с параметрами экрана.
- *-* [Выкл]: Отключение функции DFC.
- [Сброс настр. изображения]: Восстановление настроек изображения и цвета по умолчанию.

### **• ПРИМЕЧАНИЕ**

- [Переменная подсветка] Только 27GP850
	- *-* Когда эти параметры включены, на темном фоне может отражаться небольшой эффект ореола. Это нормально и не считается неисправностью.
	- *-* Эта функция может использоваться только для контента HDR.
	- *-* Рекомендовано выключать, если вы не используете игровую функцию.

### **[Вход]**

### **[Настройки] > [Вход]**

- [Список ввода]: Выбор режима ввода.
- [Соотношение сторон]: Регулировка соотношения сторон экрана.
- [Авт. переключатель ввода]: Если для параметра [Авт. переключатель ввода] установлено значение [Вкл], дисплей автоматически переключится на новый источник входного сигнала, когда тот будет подсоединен.

### **[Основные]**

### **[Настройки] > [Основные]**

- [Язык]: Выбор языка экранного меню.
- [Пользовательский ключ 1] / [Пользовательский ключ 2]: В главном меню можно задать параметры, упрощающие доступ к предпочитаемым настройкам. Индикаторы настроек [Пользовательский ключ 1] и [Пользовательский ключ 2] отображаются слева либо справа в главном меню.
- [SMART ENERGY SAVING]: Сохраняет энергию благодаря использованию алгоритма компенсации разницы освещенности.
- *-* [Высокий]: Режим высокого энергосбережения с помощью функции [SMART ENERGY SAVING].
- *-* [Низкий]: Режим низкого энергосбережения с помощью функции [SMART ENERGY SAVING].
- *-* [Выкл]: Отключение функции.
- *-* Значения данных энергосбережения могут отличаться в зависимости от панели и ее производителя.
- *-* Если для параметра [SMART ENERGY SAVING] выбрано значение [Высокий] или [Низкий], яркость монитора становится выше или ниже в зависимости от источника.
- [Питание]: Когда функция индикатора питания включена, она работает следующим образом.
	- *-* Рабочий режим: Загорается
	- *-* Спящий режим (режим ожидания): Мигает
	- *-* Питание выключено: Не горит
- [Авт. реж. ожидания]: Если на мониторе не выполнялись никакие действия в течение определенного времени, он автоматически переходит в режим ожидания.
- [HDMI Режим совместимости]: Функция [HDMI Режим совместимости] позволяет распознавать устаревшее оборудование, которое не поддерживает HDMI 2.0.
- *-* [Вкл]: Включение функции [HDMI Режим совместимости].
- *-* [Выкл]: Отключение функции [HDMI Режим совместимости].
- [Версия DisplayPort]: Выбор значения параметра Версия DisplayPort, соответствующего версии подключенного внешнего устройства. Чтобы использовать функцию HDR, выберите значение [1.4].
- [Функция «Разбудить»]: Эта функция позволяет задавать звук, генерируемый функцией "Разбудить" при включении монитора.
- [Заблокировать меню]: Эта функция выключает конфигурацию и настройку меню.
- Все функции отключены, кроме следующих: [Яркость] и [Контрастность] в разделе [Регулировка картинки], [Вход], [Заблокировать меню] и [Информация] в разделе [Основные].
- [Информация]: Отображаются следующие сведения: [Общее время включения], [Pазрешение].
- [Сброс настроек]: Восстановление настроек по умолчанию.

### <span id="page-21-0"></span>**• ПРИМЕЧАНИЕ**

• **[HDMI Режим совместимости]** 

# **ПОИСК И УСТРАНЕНИЕ НЕИСПРАВНОСТЕЙ**

- *-* Если подключенное устройство не поддерживает функцию [HDMI Режим совместимости], экран или звук может работать неправильно.
- *-* Если функция «HDMI Режим совместимости» включена, разрешение 2 560 x 1 440 при частоте 100/120/144 Гц не поддерживается.
- *-* Некоторые старые видеокарты не поддерживают HDMI 2.0, но разрешение HDMI 2.0 можно задать на панели управления окна.

Вследствие этого экран может работать неправильно.

### **На экране нет изображения.**

- Включен ли в розетку провод питания монитора?
	- *-* Убедитесь, что провод питания включен в электрическую розетку.
- Включен ли в розетку адаптер монитора?
	- *-* Следует использовать адаптер, поставляемый в комплекте с устройством.
- Включен ли индикатор питания?
	- *-* Проверьте подключение кабеля питания и нажмите кнопку питания.
- Включено ли питание и светится ли красным индикатор питания?
	- *-* Убедитесь, что подключенный вход включен ([Настройки] > [Вход]).
- Индикатор питания мигает?
	- *-* Если монитор находится в режиме энергосбережения, передвиньте мышь или нажмите любую клавишу.
	- *-* Убедитесь, что компьютер включен.
- Отображается ли сообщение [В настоящее время экран не настроен с рекомендованным разрешением.]?
	- *-* Это происходит, когда сигнал, передаваемый с компьютера (графической карты), находится вне рекомендуемого горизонтального или вертикального диапазона монитора. См. раздел [ТЕХНИЧЕСКИЕ ХАРАКТЕРИСТИКИ УСТРОЙСТВА](#page-24-1) данного руководства для настройки необходимой частоты.
- Отображается ли сообщение [Нет сигнала]?
- *-* Данное сообщение отображается, если сигнальный кабель между компьютером и монитором отсутствует или не подключен. Проверьте кабель и переподключите его.
- Отображается ли сообщение [Вне диапазона]?
- *-* Это происходит, когда передаваемый с компьютера (графической карты) сигнал находится вне горизонтального или вертикального диапазона монитора. См. раздел «Технические характеристики» данного руководства для настройки необходимой частоты.

### **Отображается ли сообщение «Нераспознанный монитор, найден монитор Plug and Play (VESA DDC)»?**

- Вы установили драйвер дисплея?
- *-* Установите драйвер дисплея с нашего веб-сайта: *<http://www.lg.com>*.
- *-* Убедитесь, что видеокарта поддерживает функцию Plug and Play.

### **Изображение на экране нестабильно и дрожит. / Изображения оставляют на экране темные**

### **следы.**

- Вы выбрали подходящую частоту развертки?
- *-* Если выбранная частота развертки HDMI 1 080i 60/50 Гц (чересстрочное), экран может мерцать. Измените разрешение на 1 080р или установите рекомендованное разрешение.
- При выключении монитора на экране остается изображение?
- *-* Отображение неподвижного изображения в течение длительного времени может привести к повреждению экрана и появлению остаточного изображения.
- *-* Чтобы продлить срок службы монитора, используйте заставку.
- На экране видны точки?
- *-* При работе устройства на экране могут появляться точки (красные, зеленые, синие, белые или черные). Это нормально для жидкокристаллических дисплеев. Точки не свидетельствуют о неисправности и не связаны с рабочими характеристиками монитора.

### **Цвета изображения неестественны.**

- Количества цветов нелостаточно (16 цветов)?
	- *-* Настройте цветовое разрешение на 24 бит (True Color) или выше. Для Windows перейдите на Панель управления > Дисплей > Параметры > Управление цветом. (настройки могут отличаться в зависимости от используемой операционной системы).
- Цвета изображения неустойчивы или изображение монохромное?
	- *-* Убедитесь, что сигнальный кабель подключен правильно. Отключите и подключите кабель или извлеките и повторно установите графическую карту компьютера.
- На экране видны точки?
	- *-* При работе устройства на экране могут появляться точки (красные, зеленые, синие, белые или черные). Это нормально для жидкокристаллических дисплеев. Точки не свидетельствуют о неисправности и не связаны с рабочими характеристиками монитора.

### **Некоторые функции отключены.**

- Некоторые функции недоступны, когда Вы нажимаете кнопку Меню.
- *-* Экранное меню заблокировано. Отключите параметр [Заблокировать меню] в меню [Основные].

### **Отсутствует звук при подключении через разъем для наушников.**

- Изображения при подключении через DisplayPort или вход HDMI отображаются без звука?
	- *-* Убедитесь, что подключение к разъему для наушников осуществлено должным образом.
	- *-* Попробуйте увеличить громкость с помощью джойстика.
	- *-* Установите используемый монитор в качестве аудиовыхода ПК. В Microsoft Windows откройте Панель управления > Оборудование и звук > Звук > сделайте монитор устройством по умолчанию. (настройки могут отличаться в зависимости от используемой операционной системы).

# **PYCCKNIN** PYCCKINING CONDUCT TO A 25 PYCCKINING CONDUCT TO A 25 PYCCKINING CONDUCT TO A 25 PYCCKINING CONDUCT TO A 25 PYCC

# <span id="page-24-1"></span><span id="page-24-0"></span>**ТЕХНИЧЕСКИЕ ХАРАКТЕРИСТИКИ УСТРОЙСТВА**

Технические характеристики могут быть изменены без предварительного уведомления. Символ ~ означает переменный ток, а символ  $\overline{---}$  постоянный ток.

### **27GP850/27GP83B**

### **Глубина цвета**:

- HDMI: Поддерживаются параметры 8 бит/ 10 бит/ 12 бит.
- DisplayPort: Поддерживаются параметры 10 бит.

### **Разрешение**

- Максимальное разрешение:
- *-* 3 840 x 2 160 при 60 Гц (HDMI)
- *-* 2 560 x 1 440 при 165 Гц (DisplayPort)(27GP83B)
- *-* 2 560 x 1 440 при 180 Гц (DisplayPort)(27GP850)
- Рекомендованное разрешение:
- *-* 2 560 x 1 440 при 144 Гц (HDMI)
- *-* 2 560 x 1 440 при 165 Гц (DisplayPort)

### **Адаптер питания**

- Модель: DA-65G19 Производитель: Asian Power Devices Inc.
- Модель: ADS-65FAI-19 19065EPG-1/ ADS-65FAI-19 19065EPK-1/ ADS-65FAI-19 19065EPCU-1/ ADS-65AI-19-3 19065E

Производитель: SHENZHEN HONOR ELECTRONIC

- Модель: MS-V3420R190-065L0-DE/ MS-V3420R190-065L0-KR/ MS-V3420R190-065L0-US Производитель: MOSO POWER Supply Technology CO LTD
- Выход: 19 В  $\overline{---}$  3.42 А

### **Условия окружающей среды**

- Условия эксплуатации
- *-* Температура: 0 °C до 40 °C
- *-* Влажность: Менее 80 %
- Условия хранения
- *-* Температура: -20 °C до 60 °C
- *-* Влажность: Менее 85 %

### **Размеры**: Размеры монитора (Ширина x Высота x Глубина)

- С подставкой (мм): 614,2 x 575,9 x 291,2
- Без подставки (мм): 614,2 x 364,8 x 51,7

### **Масса (без упаковки)**

- С подставкой (кг): 6,3
- Без подставки (кг): 4,2

### **Источники питания**

- Напряжение: 19 В  $\overline{---}$  3.3 А
- Потребляемая мощность
- *-* Режим работы: 48 Вт (типовое значение)\*
- *-* Спящий режим (режим ожидания): ≤ 0,5 Вт\*\*
- *-* Питание выключено: ≤ 0,3 Вт
- \* Режим работы параметра Потребляемая мощность измеряется в соответствии со стандартами по методике испытаний LG Electronics. (полностью белый шаблон, максимальное разрешение).
- \* Уровень энергоэффективности в соответствии с параметром Потребляемая мощность может изменяться в зависимости от условий эксплуатации и настроек монитора.
- \*\* Монитор переходит в режим сна через несколько минут (Макс. 5 минут)

# **ТЕХНИЧЕСКИЕ ХАРАКТЕРИСТИКИ УСТРОЙСТВА**

Технические характеристики могут быть изменены без предварительного уведомления. Символ ~ означает переменный ток, а символ  $\overline{---}$  постоянный ток.

### **32GP83B**

### **Глубина цвета**:

- HDMI: Поддерживаются параметры 8 бит/ 10 бит/ 12 бит.
- DisplayPort: Поддерживаются параметры 10 бит.

### **Разрешение**

- Максимальное разрешение:
- *-* 3 840 x 2 160 при 60 Гц (HDMI)
- *-* 2 560 x 1 440 при 165 Гц (DisplayPort)
- Рекомендованное разрешение:
	- *-* 2 560 x 1 440 при 144 Гц (HDMI)
- *-* 2 560 x 1 440 при 165 Гц (DisplayPort)

### **Адаптер питания**

• Модель: DA-48F19

Производитель: Asian Power Devices Inc.

- Модель: ADS-48FSK-19 19048EPG-1/ ADS-48FSK-19 19048EPK-1/
	- ADS-48FSK-19 19048EPCU-1
- Производитель: SHENZHEN HONOR ELECTRONIC
- Выход: 19 В  $---$  2,53 А

### **Условия окружающей среды**

- Условия эксплуатации
	- *-* Температура: 0 °C до 40 °C
	- *-* Влажность: Менее 80 %
- Условия хранения
- *-* Температура: -20 °C до 60 °C
- *-* Влажность: Менее 85 %

### **Размеры**: Размеры монитора (Ширина x Высота x Глубина)

- С подставкой (мм): 714,7 x 600,3 x 292,1
- Без подставки (мм): 714,7 x 428,0 x 50,9

### **Масса (без упаковки)**

- С подставкой (кг): 7,2
- Без подставки (кг): 4,8

### **Источники питания**

- Напряжение: 19 В  $\overline{---}$  2.4 А
- Потребляемая мощность
	- *-* Режим работы: 44 Вт (типовое значение)\*
	- *-* Спящий режим (режим ожидания): ≤ 0,5 Вт\*\*
	- *-* Питание выключено: ≤ 0,3 Вт
- \* Режим работы параметра Потребляемая мощность измеряется в соответствии со стандартами по методике испытаний LG Electronics. (полностью белый шаблон, максимальное разрешение).
- \* Уровень энергоэффективности в соответствии с параметром Потребляемая мощность может изменяться в зависимости от условий эксплуатации и настроек монитора.
- \*\* Монитор переходит в режим сна через несколько минут (Макс. 5 минут)

# **Поддерживаемые режимы**

### **(Предустановки, HDMI/DisplayPort)**

![](_page_26_Picture_154.jpeg)

# **Синхронизация HDMI (видео)**

![](_page_27_Picture_125.jpeg)

 $\overline{\phantom{a}}$ 

![](_page_28_Picture_0.jpeg)

Модель и серийный номер устройства указаны на задней и боковой панелях устройства.

Запишите их ниже на случай, если потребуется техническое обслуживание.

Модель

Серийный номер